Optics Focus Instruments Co., Ltd.

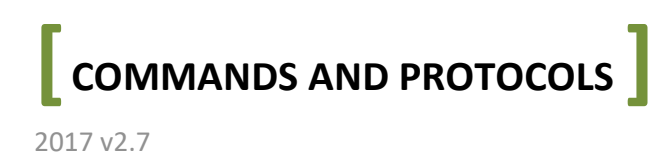

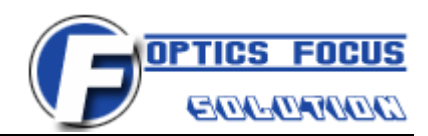

# 1. Port Parameters Settings:

- Bits per second: 9600
- Data bits: 8
- **Parity: None**
- $\blacksquare$  Stop bits: 1
- Flow control: None

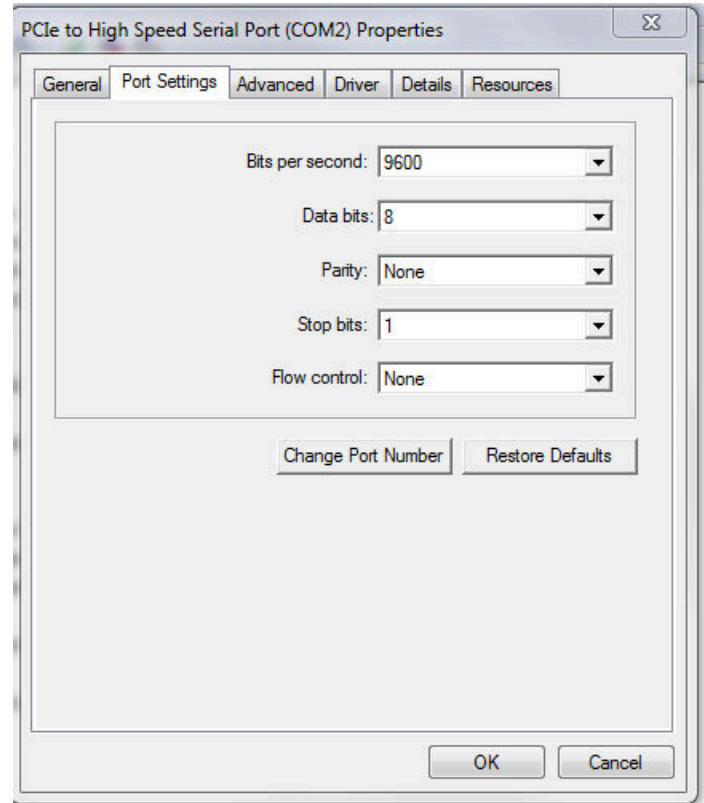

# **2. Command Format: :**

- $\bullet$ There's no space in the command line.
- $\bullet$ There's no space in the command line.<br>It's not available to run multi-commands at one time. You have to run next command after the first command has been performed and finished.
- $\bullet$  If you're not familiar with serial port programming, we suggest you to program by the control file (.ocx) we provide. You can download it from our website on motion controller page.
- $\bullet$  The commands are Visual Basic programming language format. If you use other programming language, please change to corresponding format. For example: commands at one time. You have to run next command after<br>erformed and finished.<br>rial port programming, we suggest you to program by the<br>You can download it from our website on motion controller<br>Basic programming language f

For connection command, VB format is "?R"&CHR\$(13), VC format is {0x3f,0x52,0x0d}; {'?','R',0x0d};.

 $\bullet$ If you use the commands in LabVIEW, please add ' $\gamma$ r' at the end of commands. For example:

?R\r

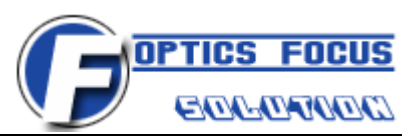

We provide a .vi file (Basic Serial Write and Read.vi) for programming via serial port directly. You can input and test the commands by using it in LabVIEW.

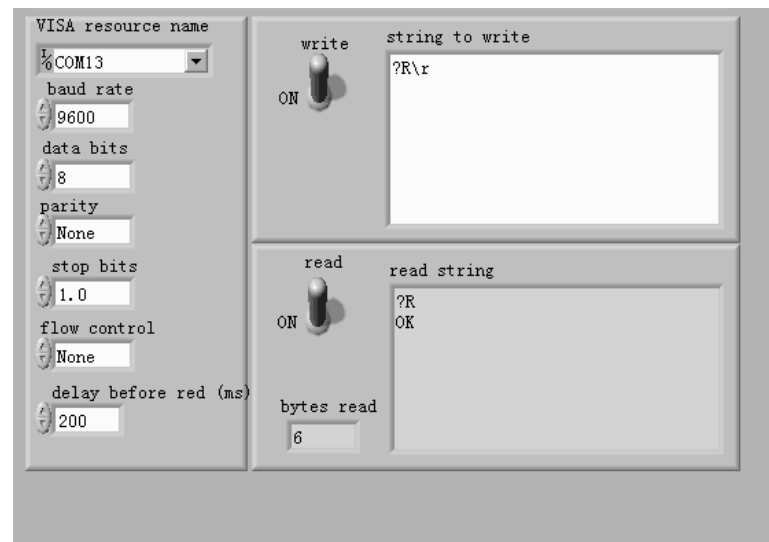

 $\bullet$  If you use the commands in MATLAB, please add '\r' at the end of commands. For example: fprintf( '%s\r', '?R');

# **3. Commands:**

**(1) Connection** 

Command: "?R"&CHR\$(13)

Return: "?R"&CHR\$(13)& "OK"&CHR\$(10) // successful connection

Explanation: If the controller has been connected successfully, the controller will return "OK"&CHR\$(10).

## **(2) Speed inquiry**

Command: "?V"&CHR\$(13)

Return: "?V"&CHR\$(13) "V number"&CHR\$(10)

Explanation: The "number" in Return is the current speed value in form of ASCII. Range of number is 0-255.

# **(3) Position inquiry**

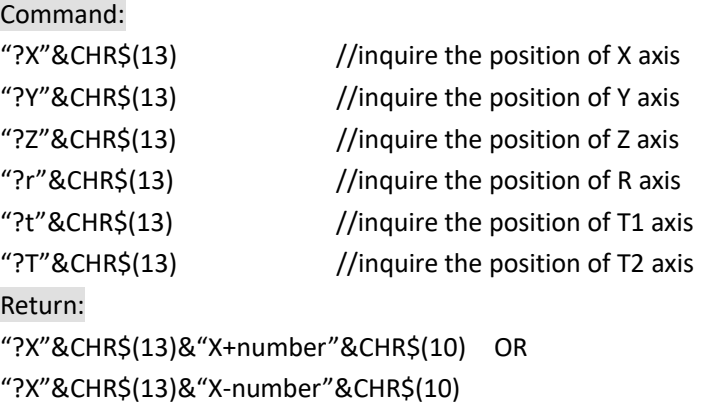

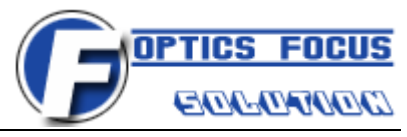

Explanation: The "number" in Return is the current position value of the corresponding axis in form of ASCII.

"+" means the position is at positive direction of the zero position.

"-" means the position is at negative direction of the zero position.

### **(4) Speed setting**

Command: "V"&number&CHR\$(13)

Return: "V"&number&CHR\$(13)&"OK"&CHR\$(10) //set the speed successfully

Explanation: The "number" in command is the speed value in form of ASCII. Range of number is 0-255.

If the speed has been set up successfully, the controller will return "OK"&CHR\$(10).

### **(5) Return to origin**

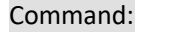

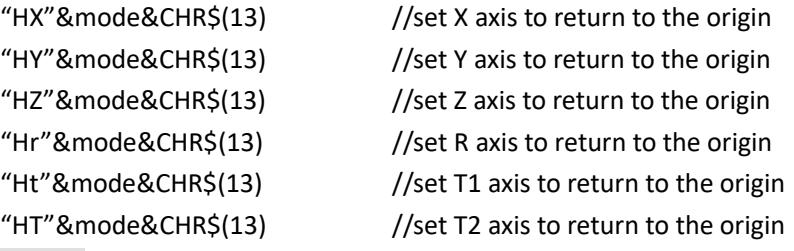

Return: "HX"&mode&CHR\$(13)&"OK"&CHR\$(10) //return to the origin successfully

 Explanation: The "mode" in command has two values: "0" or "1" in the form of ASCII. "0" means the axis will stop right away after it returned to the origin. "1" means the axis will be back to the last position after it returned to the origin.

 After this command has been performed and finished, the controller will return "OK" &CHR\$(10).

### **(6) Return to origin inquiry**

#### Command: "?H"&CHR\$(13)

Return: "?H"&CHR\$(13)&"H0000"&CHR\$(10)

Explanation: The number "0" in each position of "0000" can be "1" or "0". The four numbers "0000" in turn are on behalf of X, Y, Z, T axis. "1" means the corresponding axis has returned to the origin and "0" means the axis has not returned to the origin.

### **(7) Motion control**

### Command:

"X direction number"&CHR\$(13)

"Y direction number"&CHR\$(13)

- "Z direction number"&CHR\$(13)
- "r direction number"&CHR\$(13)
- "t direction number"&CHR\$(13)
- "T direction number"&CHR\$(13)

Return:

"X direction number"&CHR\$(13)&"OK"&CHR\$(10) //the axis has moved the displacement Explanation: The "direction" in command is the motion direction. Its value can be "+" or "-".

"+" means the axis will move at the positive direction and "-" means the axis will move at the negative direction.

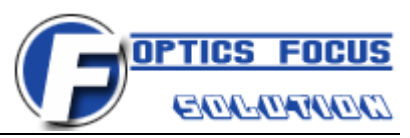

The "number" in command is the displacement value (pulse number) in form of ASCII.

The final position = current position + number (when direction is "+")

The final position = current position – number (when direction is "-")

After this command has been performed and finished, the controller will return "OK" &CHR\$(10).

### **(8) Stop command**

Command: "S"&CHR\$(13)

Return: "S"&CHR\$(13)&"ERR1"&CHR\$(10)

Explanation: This command is valid when the motion controller runs the "Return to origin" or "Motion control" command. The Return means the axis is stopped, but it doesn't move to the appointed position. So you need to get the current the position of the axis firstly via the "Position inquiry" command in some cases.

# **4. Formulas:**

## **4.1 Definition:**

- $\bullet$ Step value: The steps stepper motor runs when the stepper motor rotates one circle.
- $\bullet$ Stepper angle: The angles stepper motor rotates by single pulse caused.
- $\bullet$  Pulse equivalent: The displacement (mm) of translation stage or rotation degree (degree) of rotary stage by single pulse caused, namely control resolution.
- $\bullet$ Subdivision: Default subdivision is 2, please refer to the table on the rear panel of controller.
- $\bullet$  Pulse number: The corresponding pulse of the displacement translation stage moves or the degree rotary stage rotates.
- $\bullet$ Speed value range: 0-255. It depends on the value you set up.
- $\bullet$ The relationship between the speed value and pulse period:  $30$  / (speed value + 1). When the speed value is 255, the driver will send 0.1171875 pulses / ms.

## **4.2 Formulas:**

Integral step value of per rotation of the stepper motor = 360 / stepper angle of the stepper motor

Stepper angle of stepper motor is 0.9 degree or 1.8 degree. Please refer to the specifications of specific motorized stage.

(1) For translation stage:

 Pulse equivalent = pitch of the lead screw (mm) / (integer step value of per rotation of the step motor \* subdivision) =pitch of the lead screw (mm) \* stepper angle / (360 \*

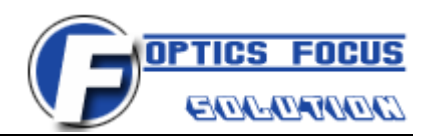

subdivision)

Actual displacement (mm) = pulse number \* pulse equivalent

If you set the pulse number of displacement to N, then the actual displacement equals to N

\* pulse equivalent.

- Pulse number = Actual displacement  $(nm)/p$ ulse equivalent If you want to move the translation stage M mm, then the corresponding pulse number equals to M / pulse equivalent.
- Actual speed(mm/s)=(speed value+1)\* pulse equivalent / 0.03

The speed value is the value you set up. Range of speed is 0-255.

- (2) For rotation stage or goniometer stage:
- Pulse equivalent = 360 / (integer step of per rotation of the step motor  $*$  subdivision  $*$ transmission ratio) = stepper angle / (subdivision \* transmission ratio)
- $\blacksquare$  Actual rotation degree (degree) = pulse number  $*$  pulse equivalent If you set the pulse number of rotation degree to N, then the actual rotation degree equals to N \* pulse equivalent.
- Pulse number =Actual rotation degree (degree) / pulse equivalent If you want to move the rotary stage M degree, then the corresponding pulse number equals to M / pulse equivalent.
- Actual speed(degree/s)=(speed value+1)\* pulse equivalent / 0.03

The speed value is the value you set up. Range of speed is 0-255.

# **5. Errors Definitions:**

- ERR1 communication error/sent invalid commands/communication is timeout
- ERR2 controller is too busy to response the commands
- ERR3 return home command error/inquiry command error
- ERR4 stop command error
- ERR5 negative limit switch is valid